**Dipl.-Ing. Britta Simbgen**

# Visualisierung in ViCADo

## Neue Techniken der 3D-Darstellung

ViCADo 2020 wertet die Visualisierung mittels verschiedener Techniken auf. Hierzu gehören das Raytracing, das insbesondere bei Licht, Schatten, Spiegelungen und Transparenz höhere Qualität und Performance zeigt, das Erzeugen plastischer Texturen mit dem Bumpmapping sowie die Darstellungsart "Texturierte Kanten mit Flächen". Zusätzlich kann jede Szene mit mehr als 8 Lichtquellen versehen werden.

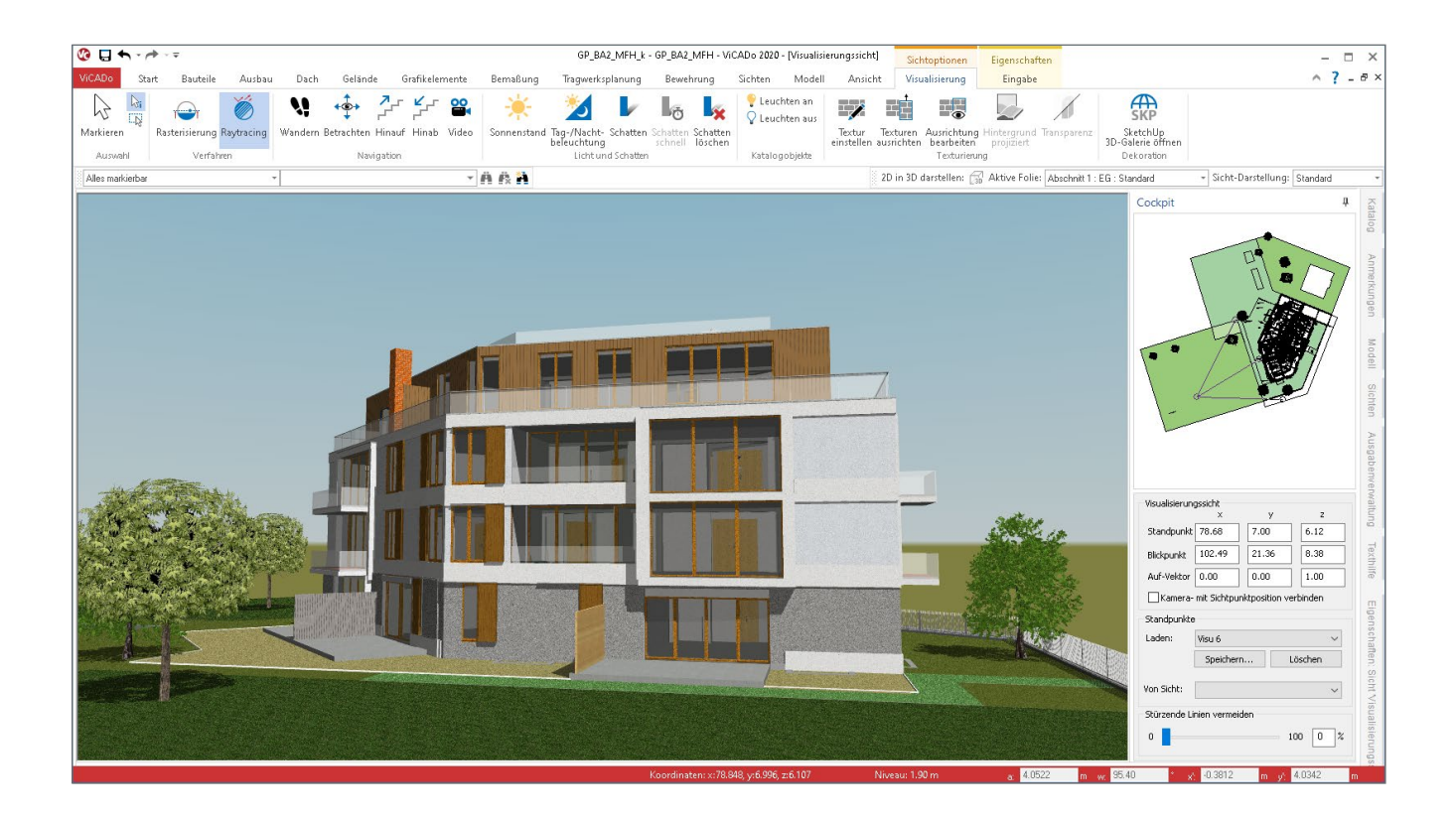

Die Visualisierung hat für Architekten und Bauingenieure einen wichtigen Stellenwert. Ausgehend vom 3D-Modell dient sie zum einen der Betrachtung eines Bauwerks aus unterschiedlichen Blickwinkeln und Perspektiven, sowohl von außen als auch von innen, zum anderen können einzelne Szenen mit natürlichen und künstlichen Lichtquellen versehen und dadurch Sonnenstand, Beleuchtung, Schatten sowie Optik von Materialien simuliert und im Vorfeld erlebbar werden. Für Laien sind Bilder leichter zu erfassen. Die Visualisierung unterstützt so den Austausch zwischen Ingenieur und Bauherr und ist hierfür ein wichtiges Instrument. Im Rahmen eines Exposés beispielsweise kann sie wichtige Eindrücke eines Bauobjekts vorab vermitteln und trägt in diesem Kontext entscheidend zu einer gezielten Vermarktung von Immobilien bei. Auch auf der Baustelle macht eine Visualisierung Sinn und ergänzt Pläne bei schwierigen Details im Hinblick auf die Ausführung. Während des gesamten Entwurfs kann sie zudem als ständige Hilfe und Kontrolle eingesetzt werden und erleichtert damit die Planung auf der ganzen Linie.

Die Techniken der Visualisierung, wie im Folgenden beschrieben, können in ViCADo 2020 unter DirectX 12 verwendet werden. Das Raytracing benötigt eine passende Grafikkarte, hierfür eignen sich aktuell Grafikkarten der RTX-Plattform von NVIDIA.

#### **Auswahl DirectX 12 und Grafikkarte**

Um DirectX 12 in ViCADo nutzen zu können, wird dieses zunächst ausgewählt. Dies erfolgt im Systemmenü von ViCADo in der Rubrik "Einstellungen", Gruppe "Grundeinstellungen", "Weitere Optionen". Im zugehörigen Dialog können Schnittstelle und Grafikkarte für die 3D-Beschleunigung ausgewählt werden, hier DirectX 12, NVIDIA GeForce RTX 2060, Raytracing **<sup>1</sup>** . Die Änderung wird nach einem Neustart des ViCADo-Modells übernommen.

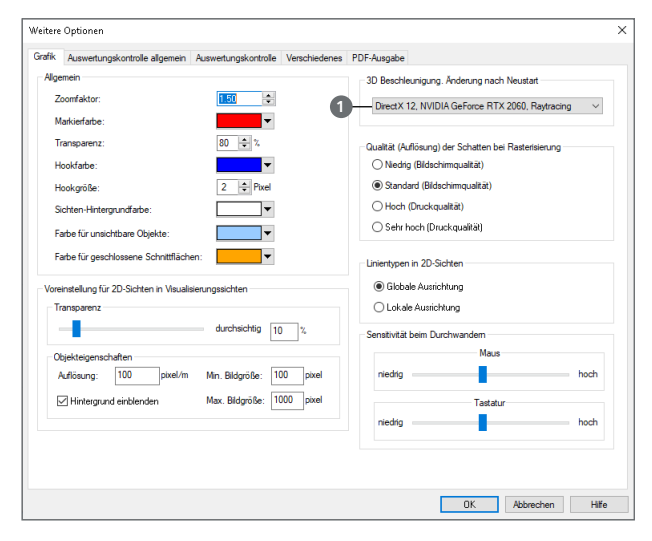

Bild 1. Auswahl von DirectX 12 und Grafikkarte

#### **Raytracing**

Nach dieser Auswahl steht im Kontextregister "Visualisierung" die Schaltfläche "Raytracing" für die Berechnung der Visualisierungssicht bereit. Das Raytracing-Verfahren erweitert in ViCADo die Visualisierung und bietet eine hohe Qualität und Performance in den Bereichen Spiegelungen, Transparenz, weiche Kanten sowie Licht und Schatten.

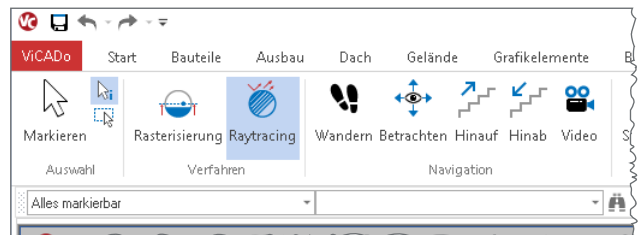

Bild 2. Schalter "Raytracing" im Kontextregister "Visualisierung"

Das Raytracing-Verfahren simuliert, wie das Licht mit einzelnen Objekten und Bauteilen in einem 3D-Modell interagiert. Es berücksichtigt die Oberfläche, unterscheidet, wo das Licht auftrifft, ob es reflektiert, teilweise durchgelassen oder absorbiert wird und berechnet das Zusammenspiel. Die Verfahren, die hierbei zum Einsatz kommen, orientieren sich am menschlichen Auge, wie dieses beispielsweise natürliches Licht, Schatten und Reflexionen verarbeiten würde. Das Ergebnis ist eine sehr realistische Lichtführung.

ViCADo nutzt für das Raytracing-Verfahren neueste Technik und ist sehr schnell. Das 3D-Modell kann in Echtzeit durchwandert werden und eignet sich sehr gut für die Vorstellung des Entwurfs gegenüber dem Bauherrn. Das Titelbild zeigt das Beispiel einer Visualisierung mit dem Raytracing-Verfahren, erstellt in ViCADo.

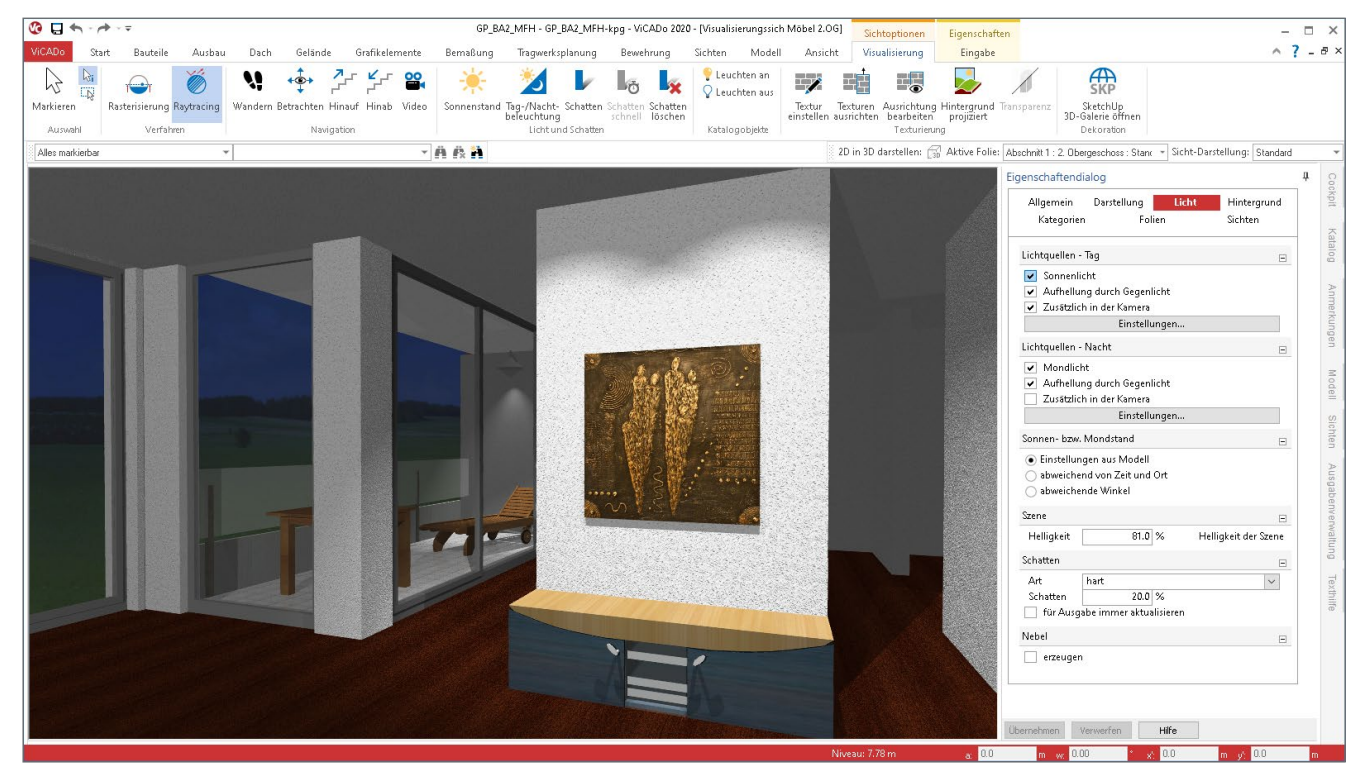

Bild 3. Perspektive Innenraum am Abend mit Lichtquellen

#### **Lichtquellen**

In ViCADo können mehr als 8 Lichtquellen (bis zu 24) innerhalb einer Visualisierung gesetzt werden, um so die Lichtführung, beispielsweise für die Gestaltung des Innenraums, sehr genau zu prüfen. Wie in ViCADo gewohnt, werden hierfür Punktlicht oder Strahler verwendet. Verschiedene Beleuchtungs-Szenarien können so nach Wunsch dargestellt werden. Bild 3 zeigt eine Perspektive vom Innenraum am Abend, das Augenmerk liegt auf den Haupt-Lichtquellen im Inneren, die Lichtquelle im Außenraum ist mit Mondlicht nur schwach gewählt.

#### **Plastische Textur (Bump Map)**

In ViCADo können einzelne Texturen einer Visualisierung durch das Bumpmapping-Verfahren sehr plastisch und mit winzigen Details dargestellt werden. Dazu wird aus der Textur unter "Grundeinstellung" zunächst automatisch ein spezielles Graustufenbild erzeugt. Die Graustufen werden verwendet, um entweder Informationen nach oben (Erhebungen) oder nach unten (Vertiefungen) zu liefern. Der Höhenverlauf innerhalb einer Textur wird hierdurch deutlich gemacht und kann in ViCADo von schwach bis stark (Wert 0.00 bis 10.00) justiert werden. Vorteil dieses Verfahrens ist, die Auflösung der Textur bleibt unverändert und es zeigt schnelle Ergebnisse. Alternativ zur Bump Map kann, falls vorhanden, eine passende Normal Map hinterlegt werden. Die Einstellung erfolgt innerhalb einer Visualisierungssicht in ViCADo. Im Kontextregister "Visualisierung" steht in der Gruppe "Texturierung" die Schaltfläche "Textur einstellen" 1 zur Auswahl der Oberfläche bereit (Gießkannen-Symbol).

Im zugehörigen Dialog (Bild 4) kann die "Plastische Textur (Bump Map)" **2** angepasst werden.

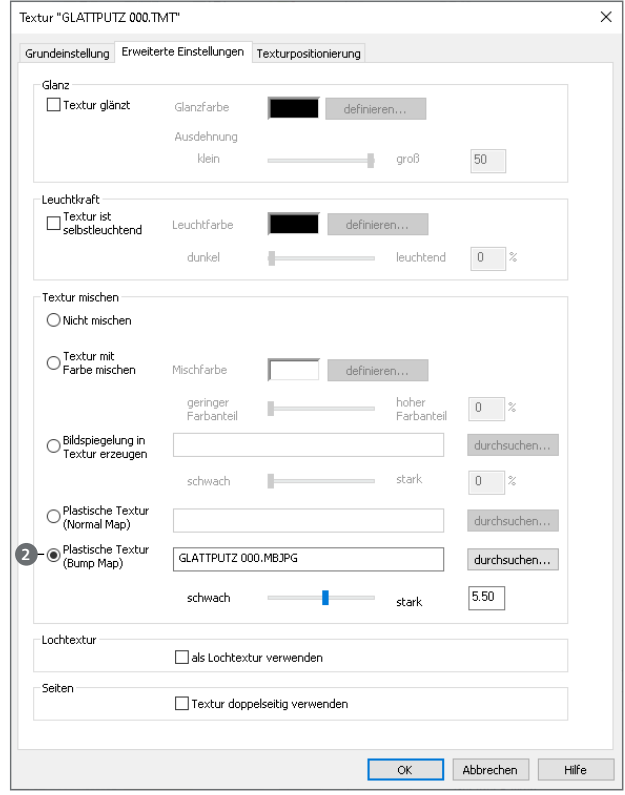

Bild 4. Dialog "Textur", Kapitel "Erweiterte Einstellungen"

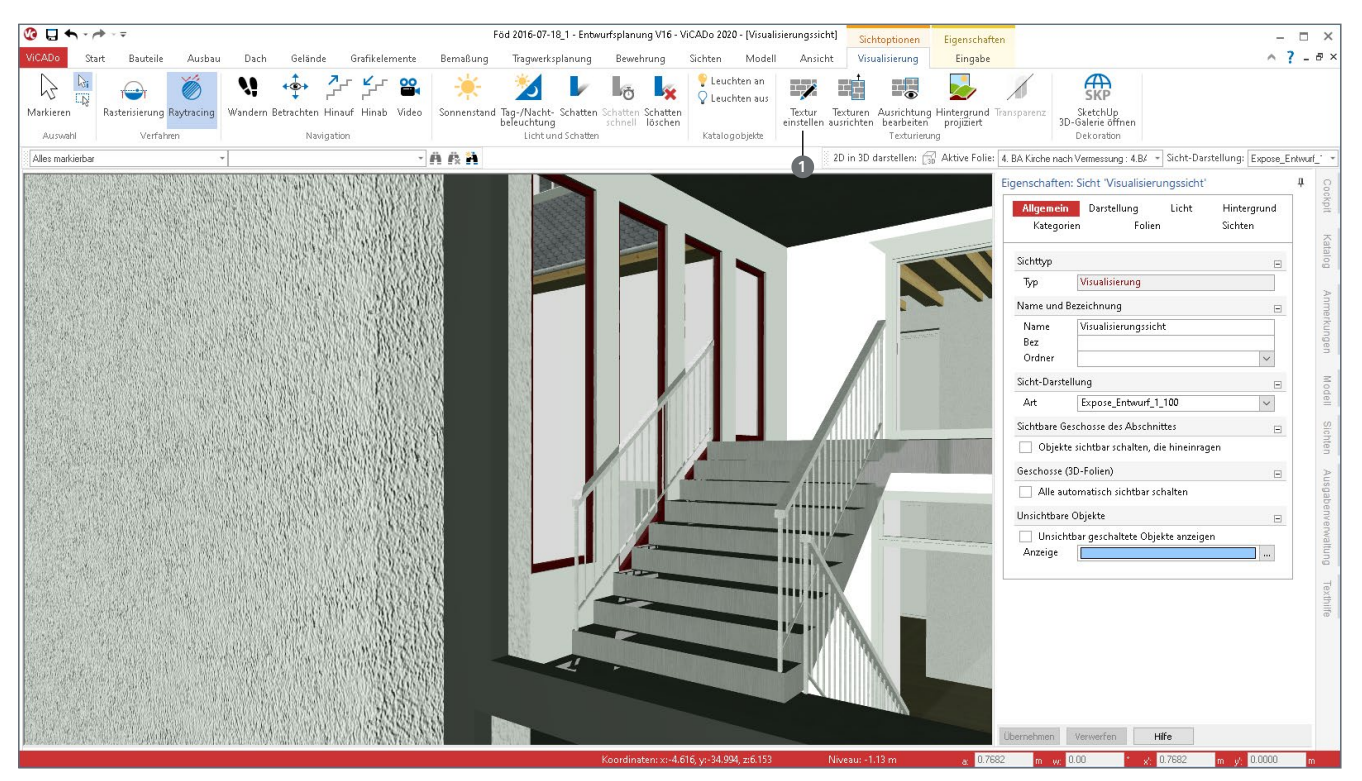

Bild 5. Beispiel Glattputz, modifiziert durch das Bumpmapping-Verfahren

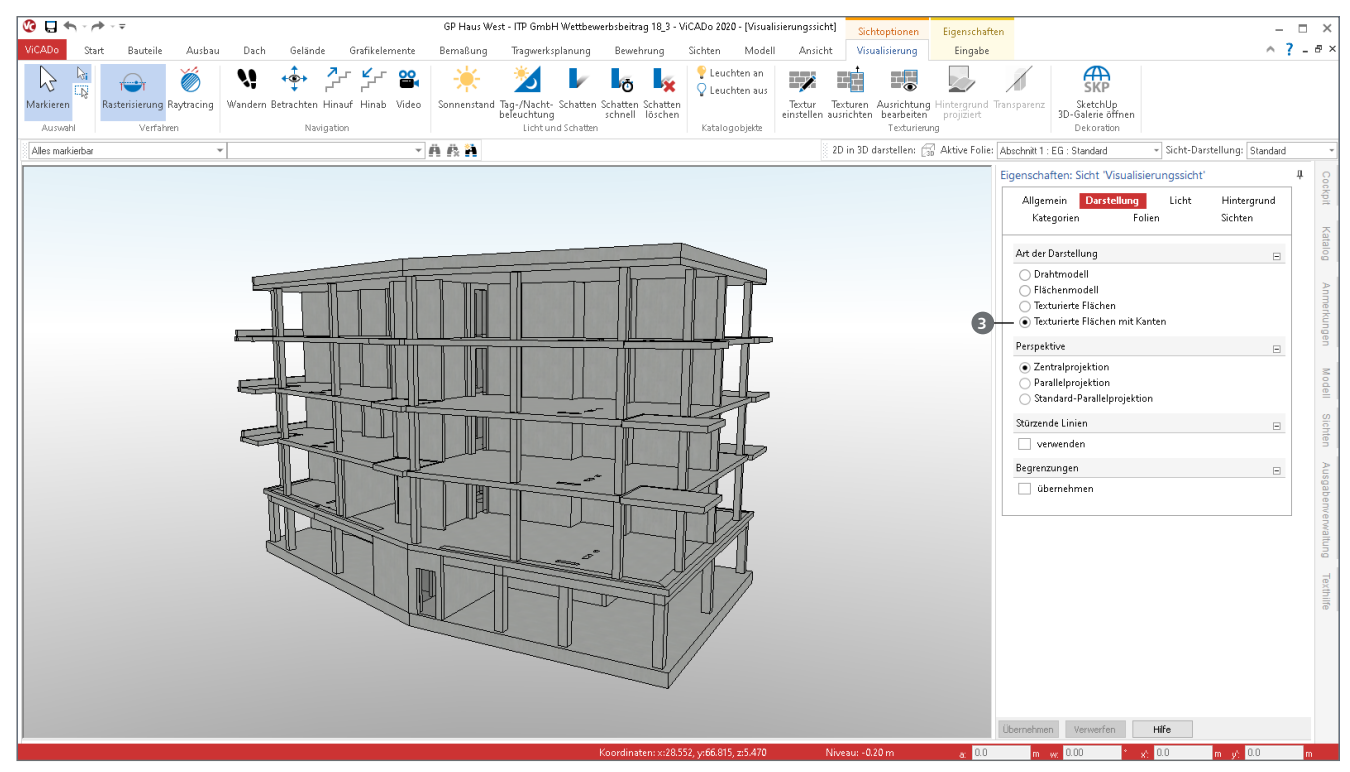

Bild 6. Visualisierung mit der Darstellung "Texturierte Flächen mit Kanten"

Der Dialog aus Bild 4 bezieht sich auf einen Glattputz, der im Bereich "Plastische Textur (Bump Map)" auf den Wert 5.50 eingestellt wird. Die Textur im 3D-Modell (Bild 5) zeigt entsprechend mehr Details und Tiefe und erweckt den Eindruck einer rauen Oberfläche.

### **Texturierte Flächen mit Kanten**

In einer Visualisierung gibt es verschiedene Arten der Darstellung. Die Art "Texturierte Flächen mit Kanten" zeigt eine Visualisierung, die besonders technisch wirkt. Die Bauteile sind mit klaren Kanten umrissen und lassen sich optisch leicht voneinander abgrenzen. Dies eignet sich beispielsweise für Tragwerke, um die statische Struktur zu verdeutlichen. Auch einzelne Detailpunkte können auf diese Art klar dargestellt werden. Die Art der Darstellung einer Visualisierung gehört zu deren Sicht-Eigenschaften und kann im Dialog "Eigenschaften" ausgewählt werden **<sup>3</sup>** .

#### **Fazit**

Die neuen Techniken der 3D-Darstellung werten die Visualisierung in ViCADo stark auf. Das Bauobjekt kann durch das Raytracing-Verfahren in Bezug auf Licht, Schatten, Spiegelungen und Transparenz sehr realistisch dargestellt werden und unterstützt damit wesentlich den Austausch zwischen Ingenieur und Bauherr. Das Bumpmapping-Verfahren erweitert die Gestaltung von Texturen zusätzlich und eröffnet weiteren Spielraum. Im Hinblick auf das Tragwerk und die Planung einzelner Details bietet die Darstellungsart "Texturierte Flächen mit Kanten" neuen Komfort und macht hier eine klar umrissene Abbildung mit einem Mausklick leicht möglich.

Dipl.-Ing. Britta Simbgen mb AEC Software GmbH mb-news@mbaec.de

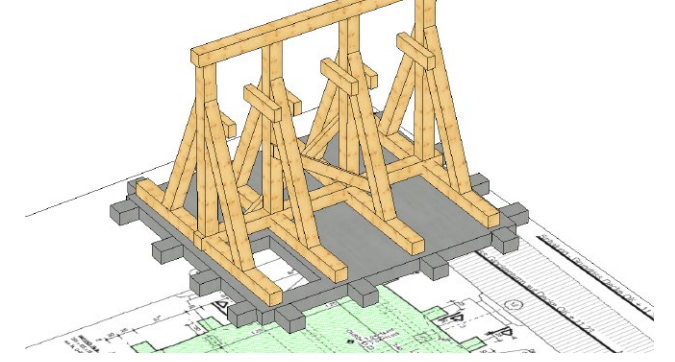

#### Bild 7. Visualisierung eines Glockenstuhls für die Detailplanung

#### **Preise und Angebote**

ViCADo.arc Architektur-CAD für Entwurf, Visualisierung und Ausführungsplanung

**2.499,– EUR**

ViCADo.ing Positions-, Schal- und Bewehrungsplanung **3.999,– EUR**

Es gelten unsere Allgemeinen Geschäftsbedingungen. Änderungen und Irrtümer vorbehalten. Alle Preise zzgl. Versandkosten und MwSt. – Hardlock für Einzelplatzlizenz je Arbeitsplatz erforderlich (95,- EUR). Folgelizenz-/Netzwerkbedingungen auf Anfrage. – Stand: März 2020 Unterstütztes Betriebssystem: Windows 10 (64)

Preisliste: Seite 43 | Angebotsübersicht: Seite 47